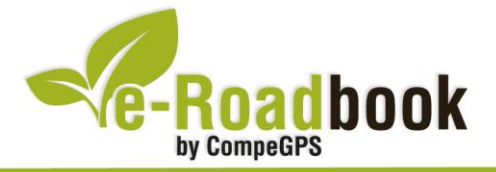

# **Barranco de Oca ALREDEDORES DE VITORIA-GASTEIZ**

# **1. INFORMACIÓN BÁSICA**

Archivo de track descargable en formato **\*.BTRK**, exclusivo de CompeGPS. Roadbook realizado en el **Barranco de Oca**, cerca de Vitoria-Gasteiz (provincia de Álava), incluye información detallada con imágenes de próximas maniobras, instrucciones textuales e iconos gráficos. A continuación le presentamos la información básica del recorrido:

- **Zona:** Barranco de Oca, Álava, Euskadi, España
- **Nivel de dificultad:** Medio
- **Tipo de etapa:** Etapa única
- **Tipo de ruta:** Circular

*Salida:* C/Donosti-Av. del Zadorra (Vitoria-Gasteiz)

*Llegada:* C/Donosti-Av. del Zadorra (Vitoria-Gasteiz)

- **Duración:** 2 horas
- **Distancia:** 28,60 kilómetros
- **Vehículo:** BTT
- **Altitud Máxima:** 827 metros
- **Altitud Mínima:** 498 metros
- **Ascenso acumulado:** 443 metros
- **Lengua de las maniobras**: Español
- **Autor**: Julio Zurbitu

### **2. EL RECORRIDO**

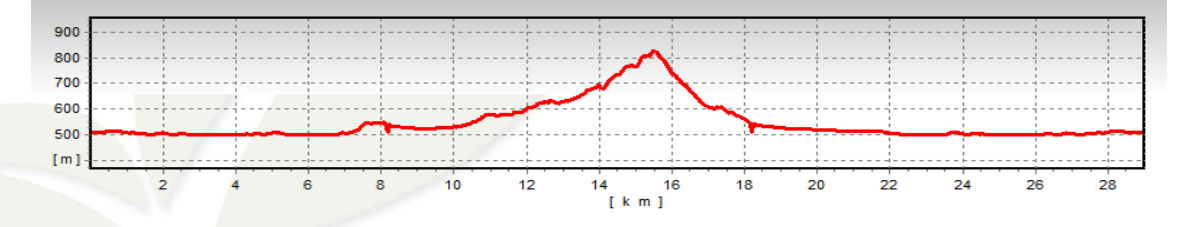

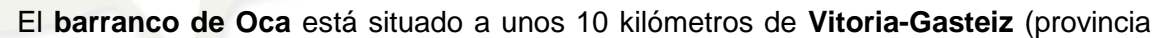

**Service** 

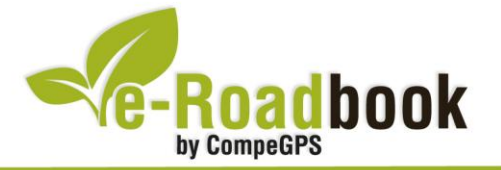

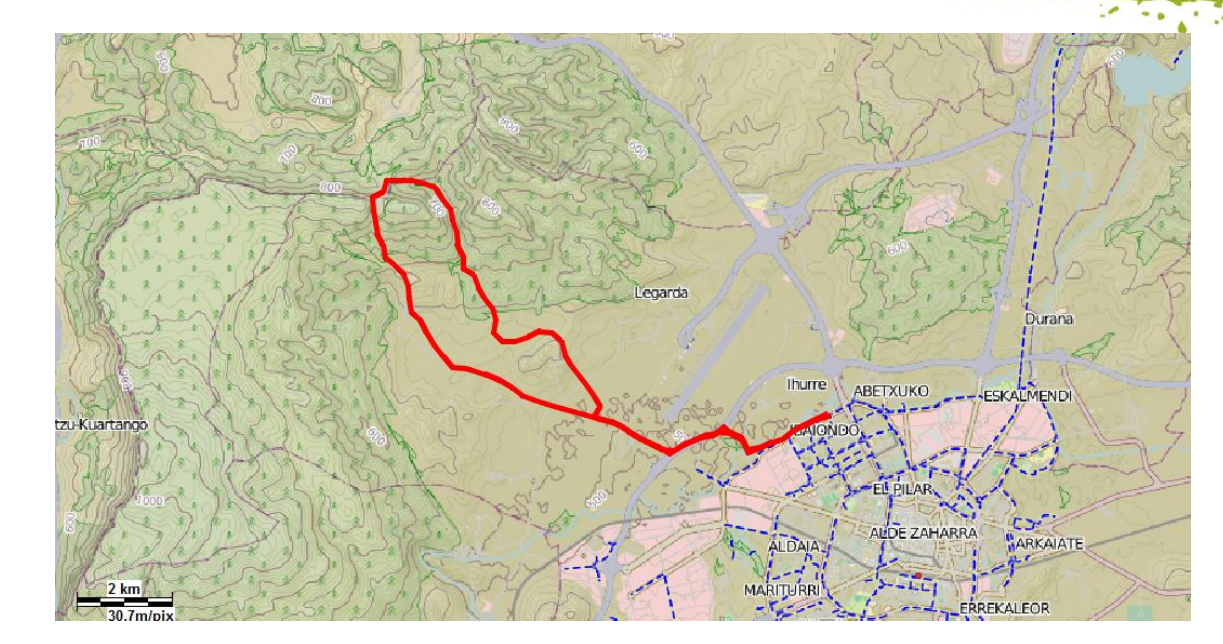

de Álava). En este barranco se encuentra la mayor población de **fresnos** del norte peninsular. En el mes de mayo, durante los 10 ó 15 días que dura su floración, podemos disfrutar del **camino medieval** iluminado por miles de manchas blancas que destacan sobre el verde de las **encinas**. La travesía a través del barranco es cómoda y **sin grandes desniveles**.

Debido a su interés, a continuación reproducimos un artículo sobre el Barranco de Oca publicado por **Francisco Góngora** en **El Correo Digital**.

#### **Barranco de Oca (Los árboles del maná)**

Una vez al año, entre diez y quince días de mayo, un milagro botánico se produce en Álava. Es la floración de los fresnos Un bosque mediterráneo aromatizado de flores y un camino medieval iluminado por miles de manchas blancas que destacan sobre el verde de las encinas. Esto es el barranco de Oca durante los escasos diez o quince días que dura la floración de sus fresnos (Fraxinus ornus), una rareza botánica que tiene en este lugar situado a apenas 10 kilómetros de Vitoria, su mayor representación del norte peninsular. Sólo en bosques mediterráneos de Valencia y Alicante como el carrascal de Alcoy, dentro del parque natural de la Font Roja, se encuentran poblaciones de la importancia del pequeño desfiladero de Oca.

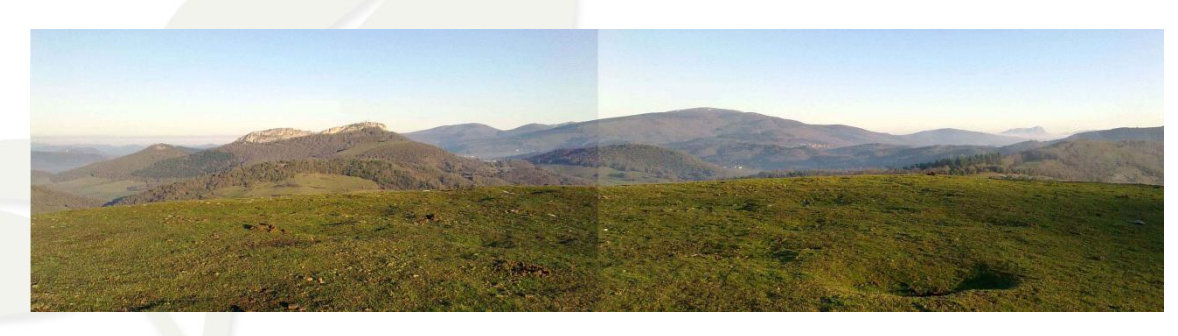

DO

CompeGPS Team S.L. – Tel: 902 512 260 www.compegps.com – www.twonav.com

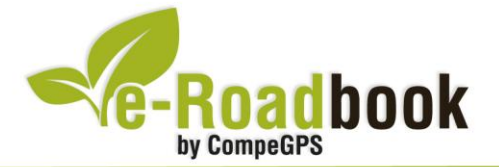

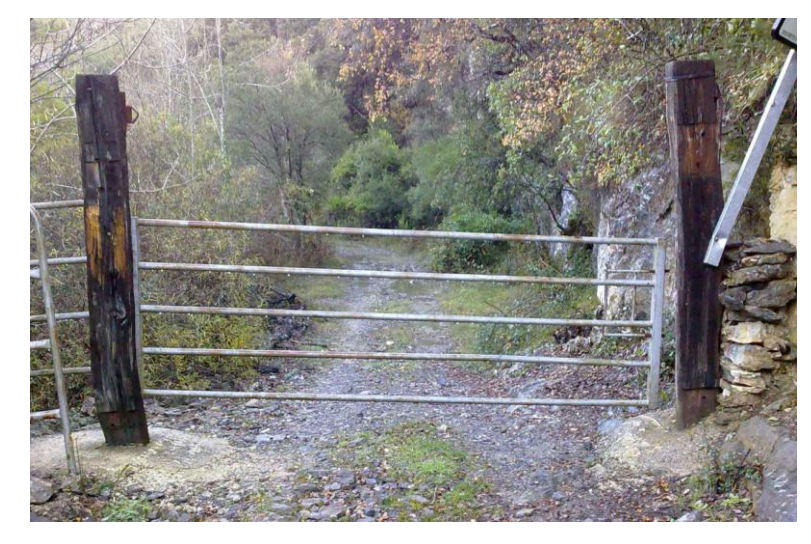

Más que un plan, lo que proponemos para este fin de semana es un descubrimiento, un hallazgo sorprendente de urgencia. Muy poca gente conoce este milagro natural que se produce cada año en este pequeño desfiladero de unos cuatro kilómetros de longitud que separa las sierras de Badaia y Arrato, al noroeste de la capital vasca.

En este escondido lugar por donde discurre el pequeño

arroyo de Oca explota cada mes de mayo, con diferencias en fechas según las temperaturas, el fresno florido o árbol del maná, una especie puramente mediterránea catalogada en el País Vasco como 'especie rara'. Recientemente se ha hallado una pequeña población en Oña (Burgos).

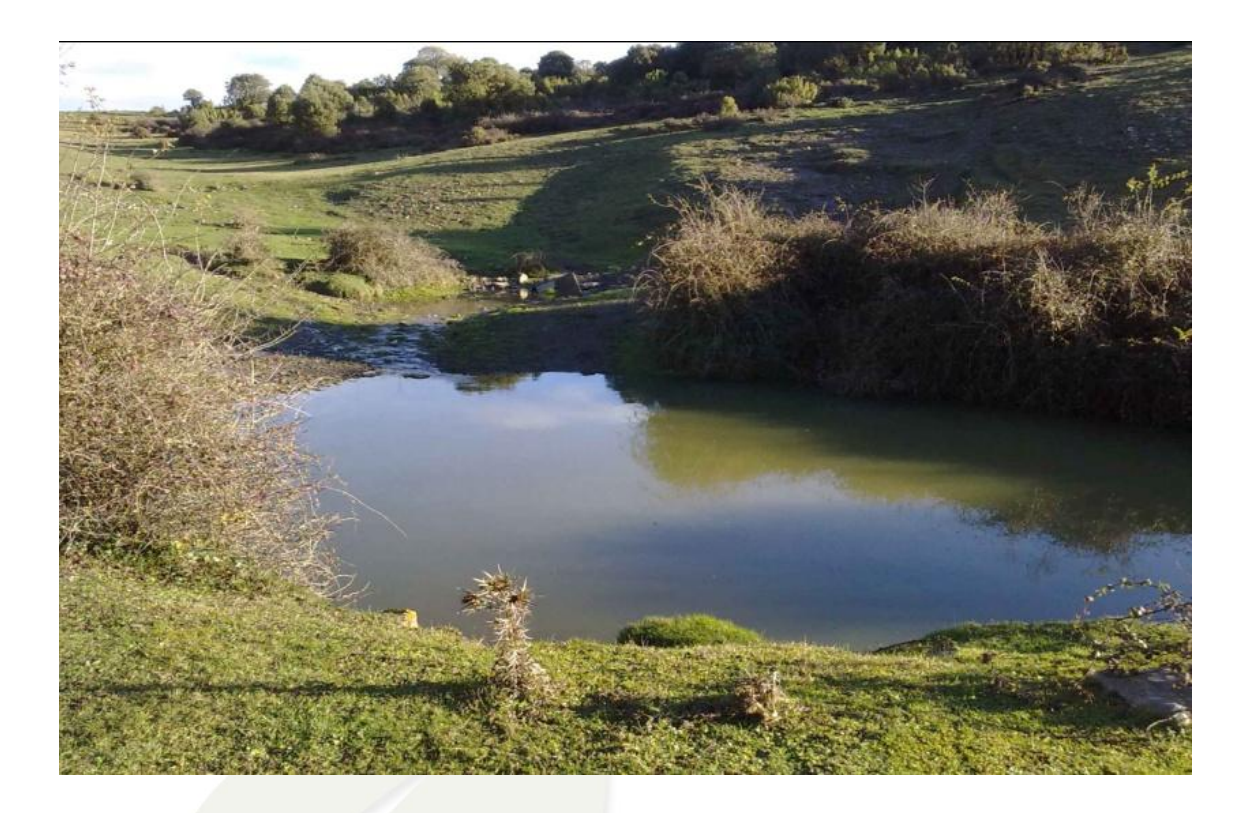

Se creía que el número de estos árboles era reducido, pero un inventario realizado en 2008 por el guarda forestal Jokin Lara y el botánico Pello Urrutia ha puesto de relieve la importancia de este fenómeno, que queda reflejado cada año en la belleza de su floración. «La gente acude en masa al valle del Jerte para ver la flor del cerezo. Los japoneses se vuelven locos estos días con la floración de sus ciruelos. Y nosotros tenemos aquí este fenómeno, que no ha tocado mano de hombre, absolutamente desconocido», explica Urrutia, profesor y botánico, que fue descubriendo este rincón gracias a sus compañeros del Instituto Alavés de la Naturaleza.

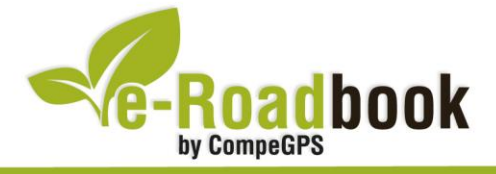

#### **Un olor dulzón**

La mayor densidad de ejemplares de fresnos se encuentra en el fondo del barranco, en la zona conocida como fuente de San Juan, la más resguardada de los vientos. Desde una pequeña loma junto al mismo camino que va hacia el Santuario de Oro, a poco más de 100 metros de la zona donde se encuentra el mayor de los fresnos y una placa recordatoria de un joven montañero fallecido, se puede observar el fenómeno natural en toda su intensidad. Las flores se distribuyen en racimos y panículos de un intenso olor. Se denominan influorescencias y tienen un aspecto evanescente. Cuando sopla el viento, el aroma es muy penetrante y dulzón.

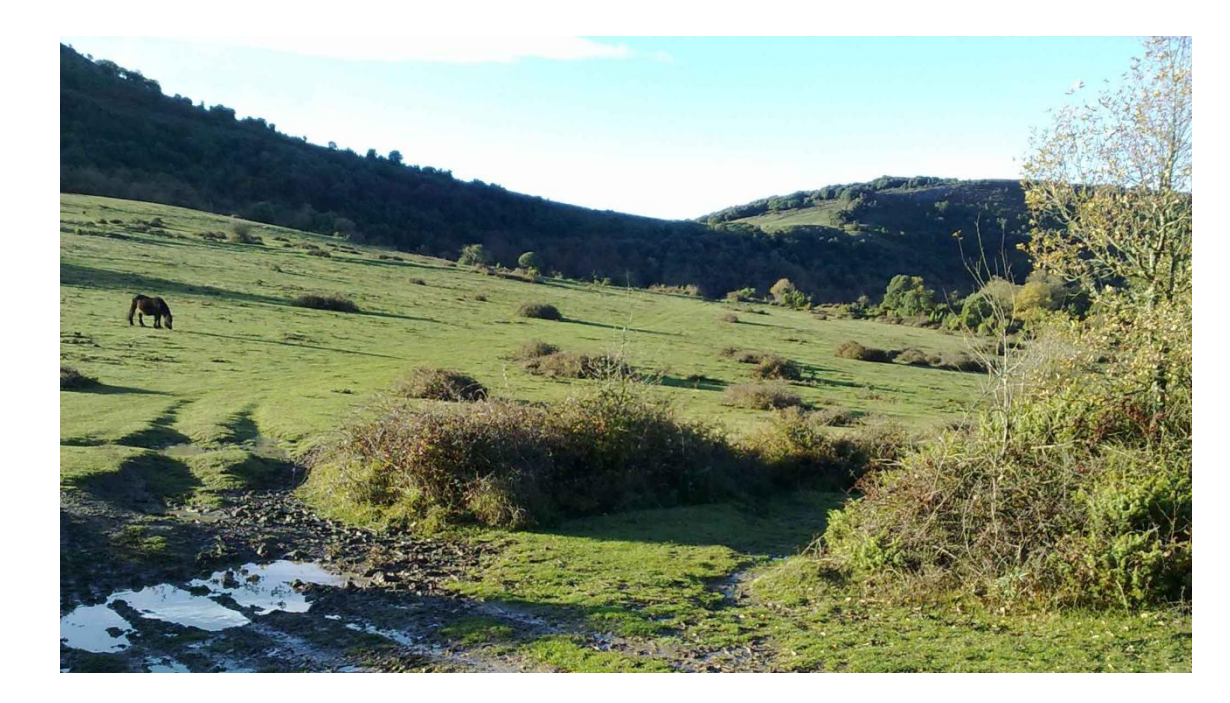

Pero el fresno florido no es la única maravilla de este lugar. El durillo, explica Urrutia, es una reliquia botánica con millones de años, cuando todos estos bosques eran tropicales. Encinas carrascas, arces, quejigos y robles, algunos descomunales, madroños, fresnos y un sinfín de flores desde la genista a las orquídeas pasando por los botones de oro o las aguileñas le dan a este paraje un valor excepcional.

#### **Dos torres para controlar el paso**

El barranco de Oca tuvo una gran importancia histórica como paso natural entre las sierras de Arrato y Badaia para unir la Llanada con Zuya, Kuartango y los puertos del Norte. Quedan todavía marcas de rodaduras de carros y para su

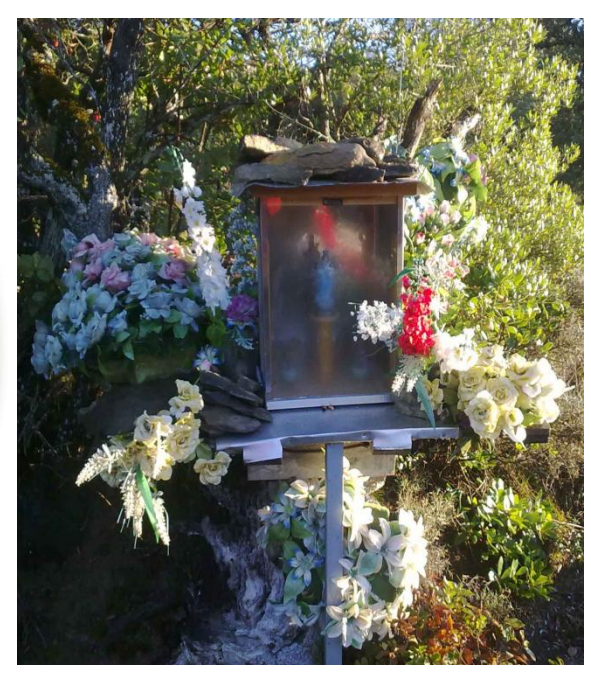

-290

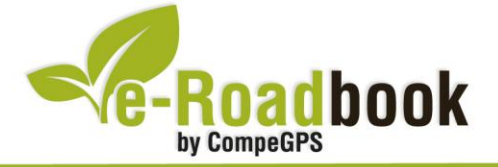

control se levantaron la torre de los Hurtado en Mártioda y la de Mendoza en la villa del mismo nombre, allá por el siglo XIII. Las dos familias se unieron posteriormente formando uno de los linajes fundamentales tanto en la historia de Álava como en la de España.

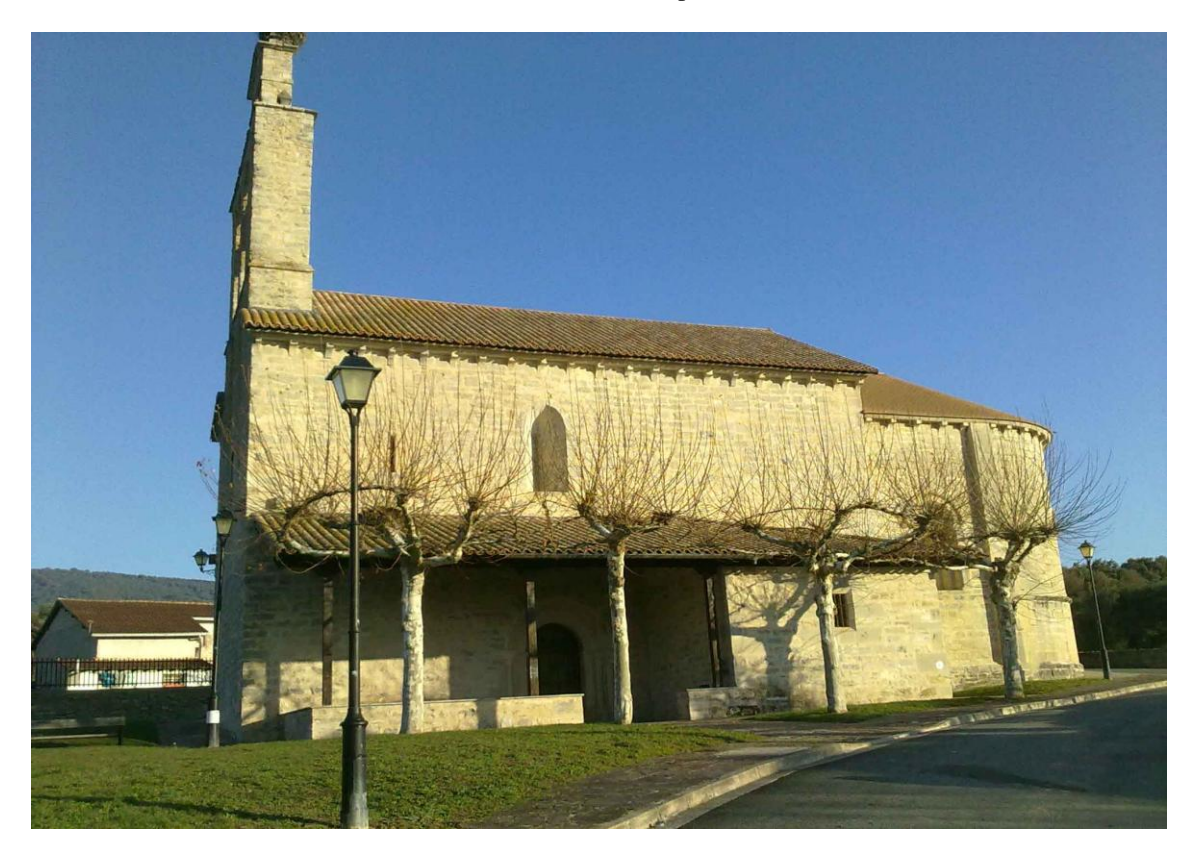

La torre palacio de Mártioda, propiedad ahora de la Diputación, se cae a trozos, desgraciadamente, a pesar de ser uno de los más valiosos testimonios arquitectónicos de la tranformación en palacio de una vieja torre militar. A su lado, la iglesia de Mártioda guarda en la sacristía de su iglesia las calaveras de media docena de soldados de la famosa Legión Tebana de San Mauricio, Pío Baroja los visitó.

La torre de Mendoza fue salvada de la ruina en los años sesenta y se convirtió en museo de heráldica. Tanto en Hueto Arriba como en Hueto Abajo se pueden ver sendas iglesias románicas, lo mismo que la ermita de Urrialdo, la parroquia de un antiguo pueblo ahora deshabitado.

*Nota: Todos los derechos legales del artículo quedan reservados a los autores del mismo: Francisco Góngora y El Correo Digital.*

#### **3. COMO LLEGAR**

Cabe destacar que si utilizamos un coche particular, podremos aparcarlo justo en el mismo inicio de la ruta. Por el contrario, si nos trasladamos en bicicleta lo mejor será

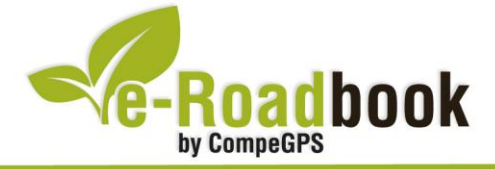

seguir alguno de los bicicarriles que llevan al barrio de Lakua, o en su defecto, seguir el anillo verde hasta llegar al waypoint de inicio del e-Roadbook.

- **Desde Burgos**: **Nacional I** (salida: Lakua) + **N-640** (primera salida), llegamos a la avenida del Zadorra.
- **Desde Bilbao**: **Autovía de Altube-N640** (justo antes de entrar a Vitoria-Gasteiz, coger la salida hacia la izquierda antes del puente), llegamos a la Avenida del Zadorra.
- **Desde Pamplona**: **Nacional I** (salida: Lakua) + N-640 (primera salida), llegamos a la avenida del Zadorra.

**Service State** 

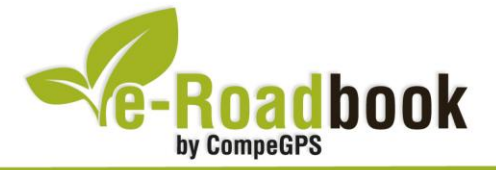

## **PERSONALIZAR LA PÁGINA DE DATOS**

A modo de sugerencia le proponemos adaptar su dispositivo GPS con la opción de **visualizar el recorrido** en una página de datos como la que mostramos a continuación:

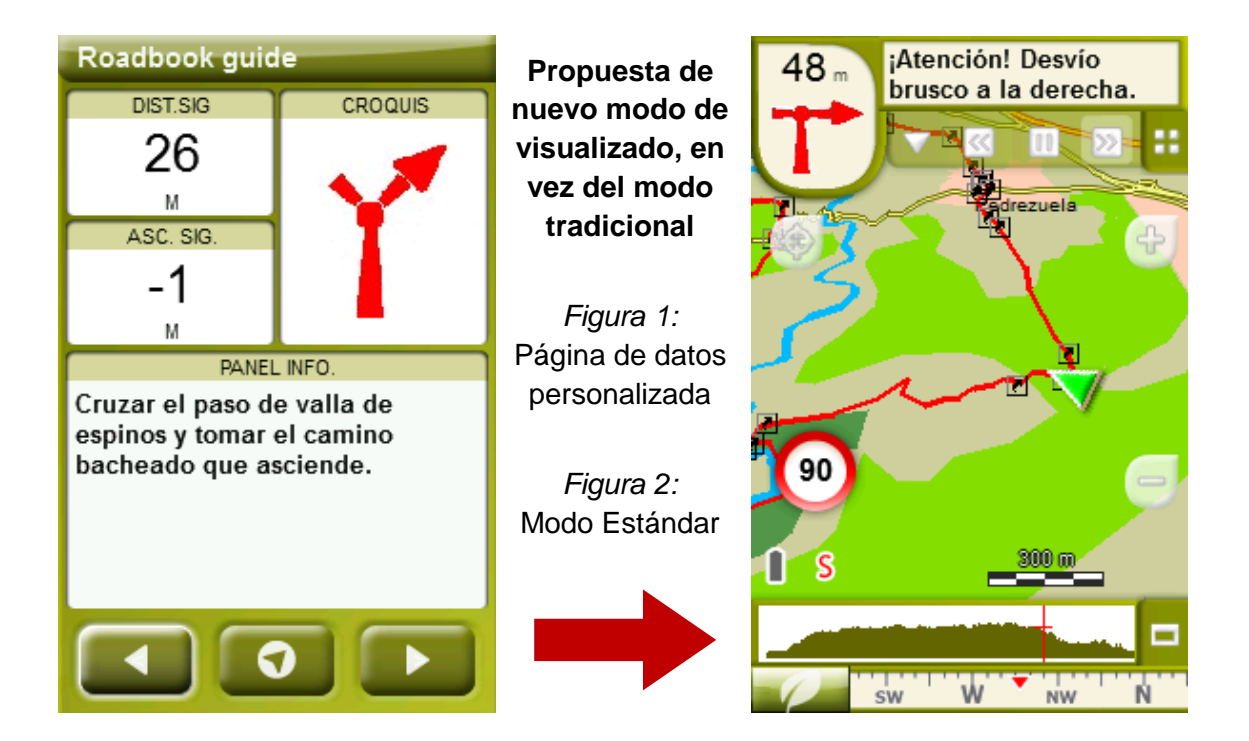

Para realizarlo, sólo tiene que seguir los pasos siguientes:

- 1. Acceda a 'Menú > Configuración > Visualizar > **Campos de datos**'.
- 2. Una vez dentro, deberá elegir la **estructura** para la pantalla de visualización. En este caso debemos elegir la estructura: **Template 4** (Plantilla 4).

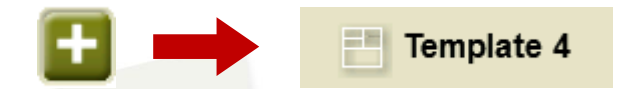

- 3. En el siguiente paso deberá **seleccionar los campos** que serán mostrados en esa estructura. Simplemente tiene que seleccionarlos y ordenarlos. En nuestro caso utilizaremos los siguientes campos en este orden:
	- En el primer cuadrante se situará la **'Distancia al siguiente'**. Le indicará la distancia que falta para llegar hasta el siguiente punto (en metros).
	- En segundo lugar se sitúa la **'Ascensión a siguiente'.** Es la pendiente positiva entre los puntos consecutivos.

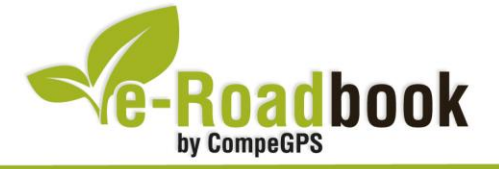

- **STATISTICS**  En tercer lugar y situado a la derecha de la pantalla, el usuario deberá situar el **'Croquis'**. Esta casilla le resultará muy intuitiva para reproducir los movimientos y direcciones del trayecto.
- Y por último en la mitad inferior de la pantalla, el usuario deberá situar el **'Panel informativo'**. Mediante este panel, y durante todo el trayecto, el usuario podrá leer indicaciones y anotaciones del autor.
- 4. A partir de este momento, ya podrá disfrutar de los cambios aplicados: sólo deberá abrir la página de datos recién configurada y **empezar su trayecto ( PÁGINA DE DATOS)**.